# If you can't eject a CD or DVD or open the drive tray

**Products Affected**

Desktop Computers, Portable Computers

#### **Symptoms**

Learn what to do if you can't eject a CD or DVD (stuck media) from a drive tray.

**Note**: Troubleshooting slot loading optical drives is addressed in another article.

#### **Resolution**

**Tip**: Make sure the CD or DVD disc is not in use. Quit all applications that are using files on the disc.

- 1. Press the Media Eject key at the top-right corner of the keyboard.
- 2. If that doesn't work, drag the disc's icon to the Trash.
- 3. If that doesn't work, restart the computer, then hold down the mouse button or trackpad button while the computer is starting up, until the disc is ejected. To restart, choose **Restart** from the **Apple** menu.

If you are unable to remove the disc from the drive please contact Apple, contact an Apple Authorized Service Provider, or make an appointment with an Apple Retail Store for additional troubleshooting, evaluation, or service.

**Rate this article:**

## Ask other users about this article

in Apple Support Communities

Ask other users about this article

Submit my question to the community

See all questions on this article See all questions I have asked

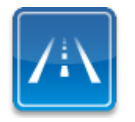

**Need more help? Express Lane is the fastest way to contact Apple.**

Use Express Lane to connect with an expert in Apple Support. Get started

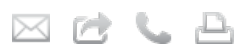

**Last Modified:** June 28, 2011 **Article:** TS2097 **Views:** 1274992 **Rating:** (2008 Responses)

#### Languages

English F

# Related Discussions

- dvd-r will not eject from macbook pro with iDVD
- CD won't eject
- Power Mac (MDD), New Apple keyboard does not have an Eject key
- Eject Button in menu bar doesn't eject mounted hard drives or i...
- Back up iTunes library to hard drive instead of DVD

More discussions

## Related Articles

- PowerPC-based Macintosh: How to eject a disc when other options don't work
- Power Mac G5 and Mac Pro: How to open the CD/DVD tray
- Mac OS X 10.5 Help: If you can't eject a CD or DVD
- Mac OS X 10.4 Help: Ejecting a CD or DVD when all else fails
- Mac OS X 10.5 Help: Inserting a CD or DVD into a tray-loading disc drive